## **The Student Guide to Getting Your Shmoop On**

1. Go here:

[www.shmoop.com/signup/spring-branch](http://www.shmoop.com/signup/spring-branch)

- 2. Create a free Shmoop account or login if you already have one.
- 3. Enter this Magic Word on the sign up page: **SPRINGBRANCHROCKS**
- 4. Voila. You now have free access to our Shmoop subscription. You can login anywhere you have Web access – in your PJs, on your phone, on a plane. From now on, all you have to do is go to [www.shmoop.com](http://www.shmoop.com/) click "Login" in the upper righthand corner, enter in your username and password, and you'll have access to your account.

Shmoop FAQ – Common Login Problems

- a. Help! I forgot my username and/or password.
	- i. Fret not, gentle Shmooper! We're all absent-minded professors sometimes. Simply go to the top right-hand corner of your screen  $\rightarrow$ click "Login"  $\rightarrow$  then click "Forgot Password." Type your email address into the little box, and we'll send you a link that will show you your username and let you choose a new password.
- b. My username or email already exists! Someone must have stolen my identity!
	- i. No, you haven't entered the Twilight Zone or crash-landed on Bizarro World. If you receive an error message that your email or username already exists, it probably means that you created an account at some point in the past. To access your long-forgotten account, go to the top right-hand corner of your screen  $\rightarrow$  click "Login"  $\rightarrow$  then click "Forgot Password." Enter your email address, and we'll send you the info you need to start Shmooping.
- c. My school has a License for Shmoop, but my Shmoop account doesn't have access and still asks me to pay.
	- i. While a License to Shmoop won't make you a secret agent or give you a double Oh designation, it's still a handy thing to have. To link your account to your school's License, go to your school's sign-up page  $\rightarrow$ click "Log in to your existing Shmoop Account"  $\rightarrow$  enter in your Magic Word, and we will upgrade your account. Once you do that, simply head over to [www.shmoop.com](http://www.shmoop.com/) and log in.

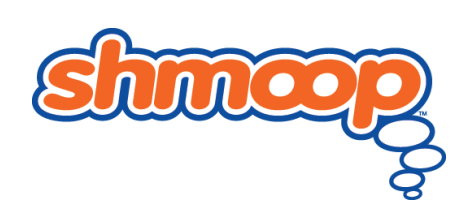